Please login using your Student ID (numbers only) to access the portal!

**Please use your @thechristcollege.edu email when requesting your password.** 

## **If you are an employee at the network and student at the college, you will still use your college email as it is linked to your hospital email.**

If you are a new student and have not yet been issued a college email, please enter the email used on your application.

- 1. Navigate to<https://chnportal.jenzabarcloud.com/ICS/>
- 2. Enter your student ID in the username field

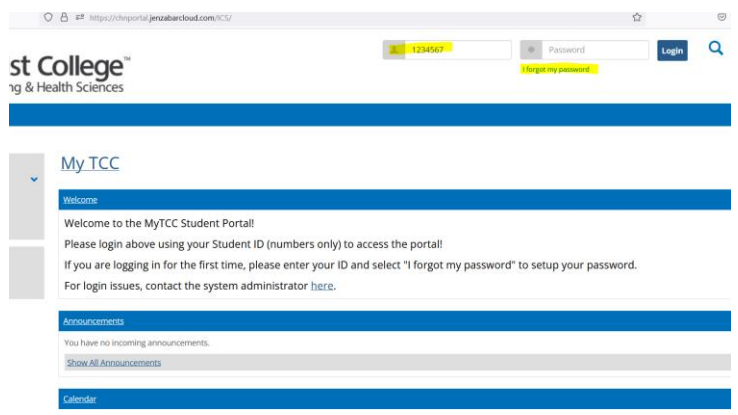

- 3. Select "I forgot My Password"
	- Enter your college email First Name.Last Name@thechristcollege.edu

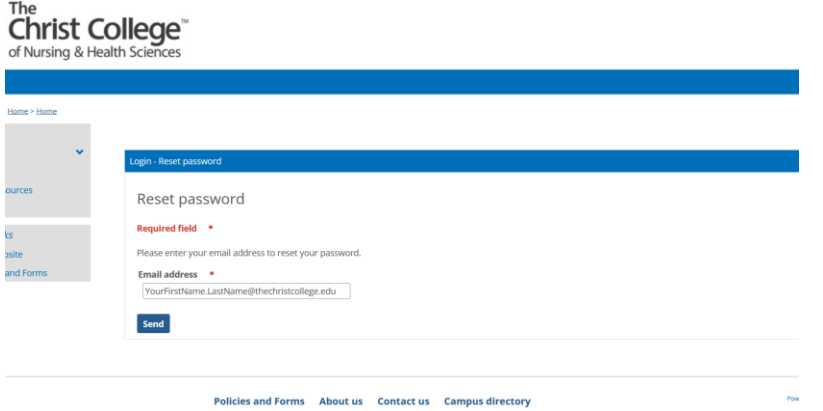

- 4. Navigate to your email and open the email "MyTCC Password Reset Request"
- 5. Click on the link to reset your password

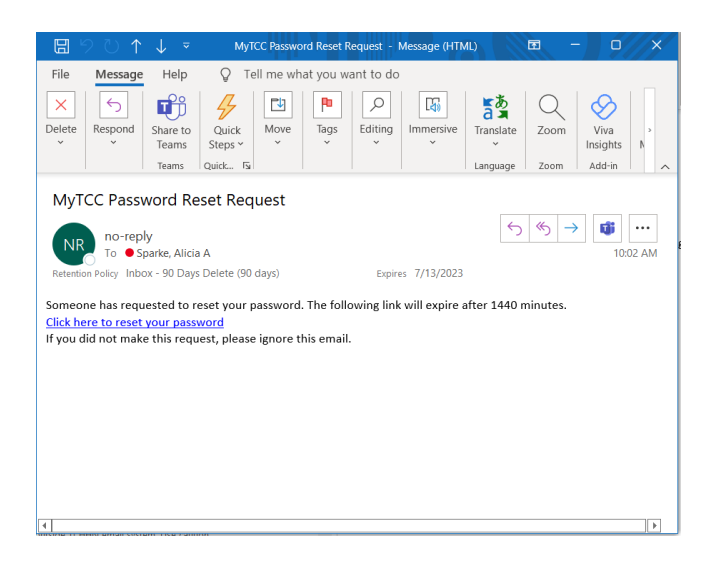